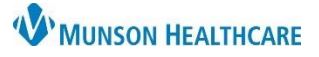

## Cerner PowerChart Education

### **Entering Orders**

**Review current orders prior to entering new orders to avoid duplicates**.

- 1. To enter orders, select the Orders tab.
- 2. Click  $+Add$
- 3. Type the order name in the **Search** field.
- 4. Additional details enhance search, such as, Chest 1 V.
- 5. Use "**Ente**r" on keyboard to Search for additional choices.
- 6. Select the desired order.
- 7. Complete the form by entering the **Provider's name**.
- 8. Select the appropriate **Communication type**.
- 9. Click **OK**.

**Note**: For a nurse order, select **Nurse**, **Use Per Protocol**, with Communication type, **Per Protocol/Policy/Existing Order**.

- 10. For some orders, a Details pane may appear at the bottom of the window. Complete the yellow required details and other additional fields as needed.
- 11. To enter additional orders, repeat steps 3 10 above.
- 12. Click **Sign** at the bottom of the screen. Select **c** 25 minutes ago **Refresh**.

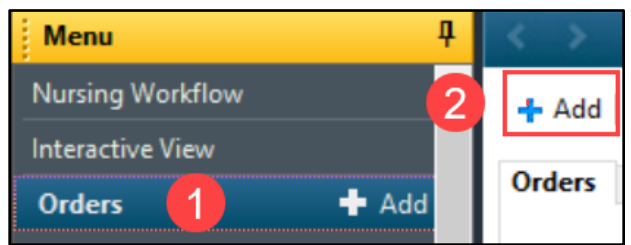

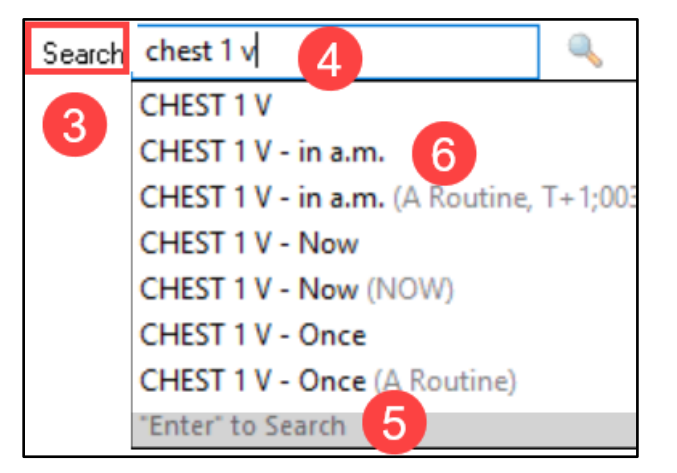

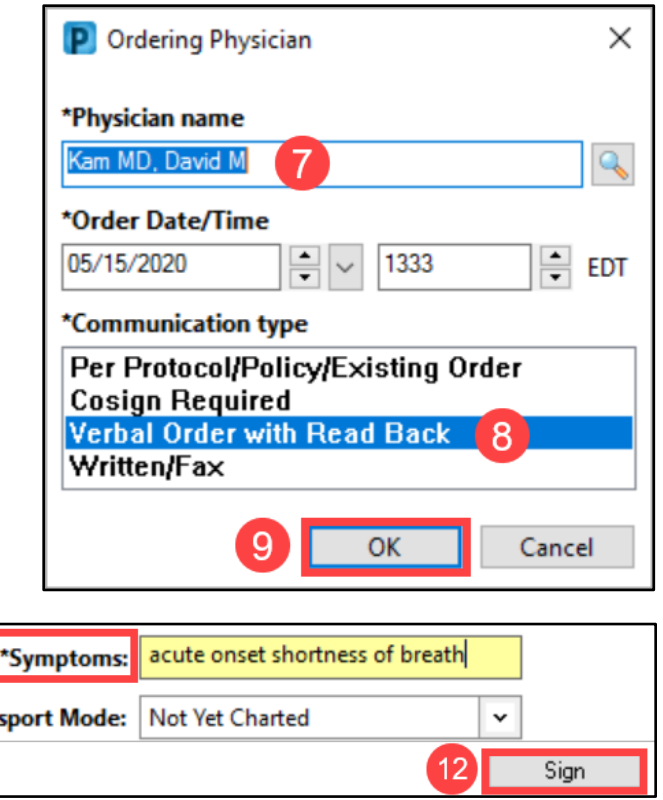

10

\*Tran

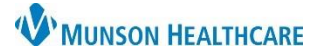

Complete

Cancel/DC

 $\times$ 

Q

**EDT** 

÷

Cancel

 $\checkmark$ 

# **Order Entry** for Nurses

## Cerner PowerChart Education

1333

 $\overline{OK}$ 

6

Ordered

÷

Per Protocol/Policy/Existing Order

Order canceled

**Verbal Order with Read Back** 

P Ordering Physician

\*Physician name Kam MD, David M

\*Order Date/Time 05/15/2020

\*Communication type

**Cosign Required** 

Written/Fax

Reason:

#### **Cancelling or Discontinuing Orders**

- 1. Right click on the order to be discontinued. Select **Cancel/DC**.
- 2. Enter the ordering provider's name.
- 3. Select the appropriate Communication type.
- 4. Click **OK**.
- 5. Enter the **Cancel/DC** Reason.
- 6. **Sign** order.

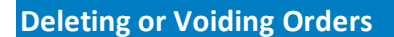

Use **Delete/Void** if the order was entered in error or on the wrong patient.

- 1. Right click on the order to be discontinued. Select **Delete/Void**.
- 2. **Sign** order.

#### **Duplicate Order Alert**

- 1. When a "Duplicate Order Alert" is fired, the appropriate order should be chosen.
- 2. To prevent a duplicate from occurring, select **Remove** or **Modify**.

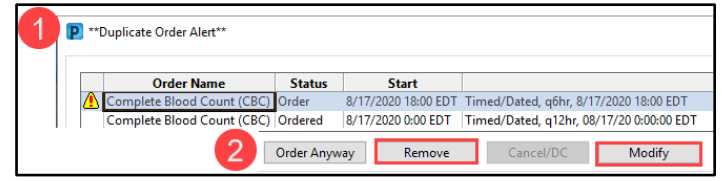

#### **Notes**

#### **Duplicate Orders**:

Before entering new orders, determine if there is an existing order for the same test at the same time.

**Frequencies:** Frequency trumps Priority order details. Check Frequencies to confirm/clarify that the frequency chosen follows protocol.

Radiology

 $\boxtimes$   $\frac{1}{3}$  CHEST 1 V

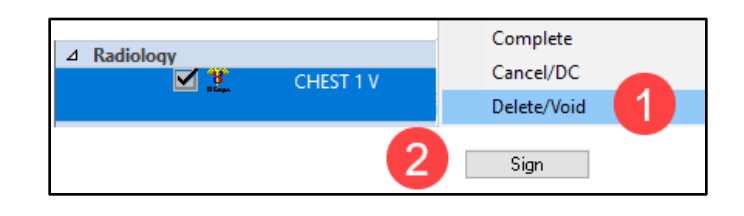

Sign